# **Conéctate**

#### Atente al día

Accede a tu cuenta en **google.com/fiber** para administrar tu plan de servicio, los detalles de la cuenta, la configuración de la red y también consultar los resúmenes de cuenta.

#### Cómo conectar el Network Box al **1** Fiber Jack

- 1. Conecta el cable de alimentación a el Network Box y enchúfalo.
- 2. Conecta el Fiber Jack a el Network Box utilizando el cable de ethernet.

Las luces del Fiber Jack y el Network Box se encienden intermitentemente por 15 minutos antes de convertirse en un color azul constante. Si esto no sucede, desenchufa el cable de alimentación y vuelve a conectarlo.

Si la luz no se convierte en color azul constante después de otros 15 minutos, llámanos al **(866) 777-7550**

#### Conéctate a la red Wi-Fi de configuración **2** de Fiber

Usando tu dispositivo, conéctate a la red utilizando Wi-Fi con la configuración de Fiber: **GFiberSetup+(el número de tu casa o apartamento).** 

Por ejemplo.: Si tu dirección es 123 Main St, verás la red

 $\longrightarrow$  GFiberSetup123

Si tu dirección es 789 K St, departamento 5A, aparecerá la red  $\longrightarrow$  GFiberSetup5A

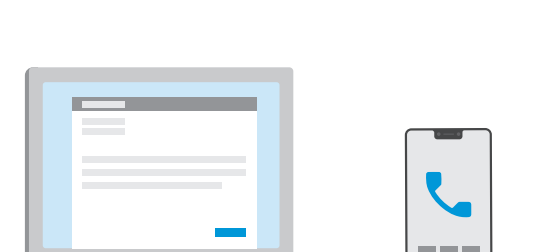

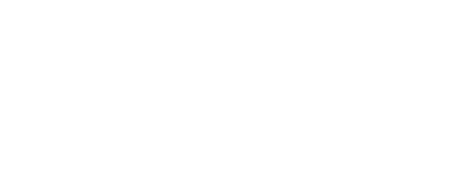

 $\odot$   $\ulcorner$   $\urcorner$ 

### **Google Fiber**

## **3** Cómo crear la red Wi-Fi

- 1. Abre una página web nueva. Si no te redirecciona automáticamente a la página de bienvenida, ingresa la dirección: wifisetup.googlefiber.net
- 2. Sigue los pasos que aparecen en pantalla y configura la red Wi-Fi. El nombre y la contraseña de la red deben tener al menos 8 caracteres y usar una combinación de números y letras, sin espacios ni caracteres especiales.
- 3. Desconéctate de GFiberSetup y accede a la nueva red Wi-Fi que acabas de crear.

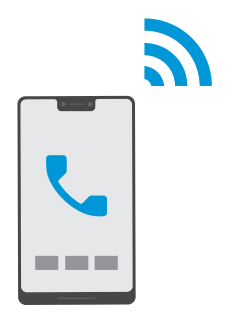

4. Conecta tus dispositivos inalámbricos a la red nueva.

**Estamos aquí para ayudarte.** Visita google.com/fiber/support para comunicarte con el equipo de asistencia.

**¿Olvidaste la contraseña de tu cuenta?** Visita **google.com/accounts/recovery**

**¿Necesitas más información?** Visita el Centro de ayuda en **support.google.com/fi ber**

Para obtener infor mación importante sobre los dispositivos de hardware y su seguridad, visita **google.com/fi ber/devices**

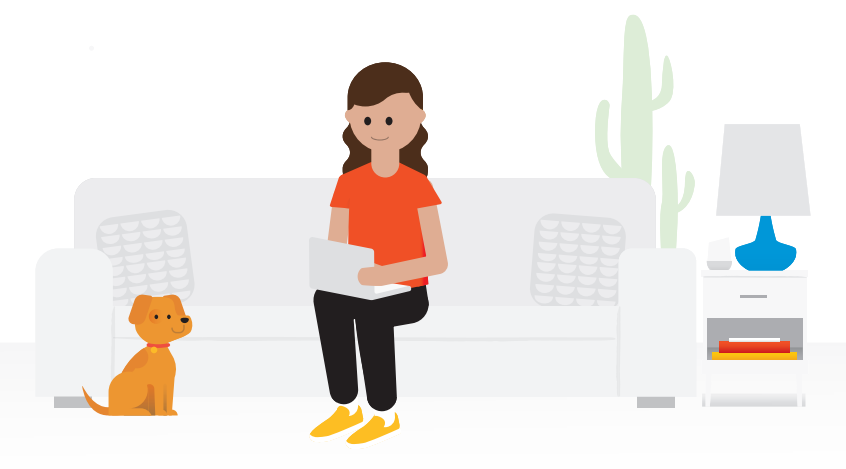

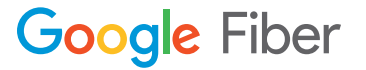